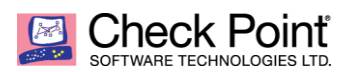

### **WELCOME TO THE FUTURE OF CYBER SECURITY**

# **Check Point Network Detection and Response (NDR) Log Server Registration**

## **Onboarding Process:**

- 1. If you don't have a domain or access to the Cyber Defense Center (CDC), you should register a new domain by pointing your browser to [https://register.now.checkpoint.com/register.](https://register.now.checkpoint.com/register)
- 2. Once you have access to the CDC, open [https://now.checkpoint.com](https://now.checkpoint.com/) and it will let you into your new domain. It will also prompt you to switch to the MANAGEMENT > Sensors page.
- 3. Click on "New" at the top to add a virtual sensor.
	- a. Unselect "Managed" to create an "unmanaged" sensor
	- b. Please leave the Sensor MAC blank
	- c. Provide a descriptive name for this sensor in "Description"
	- d. Enter your Timezone
	- e. Click on "ADD"
- 4. Click on the new sensor entry that you created in order to select it, and click "REGISTER LOG EXPORTER" from the Actions menu.
	- a. Please read the Requirements below before you start this process.

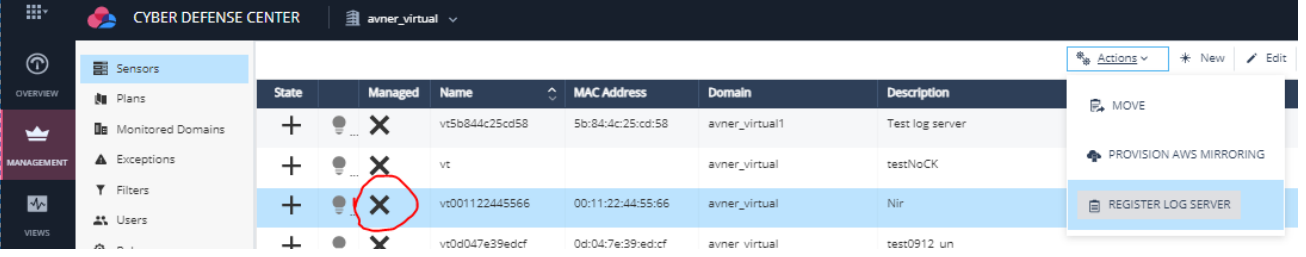

b. On the confirmation pop up window click "CONTINUE":

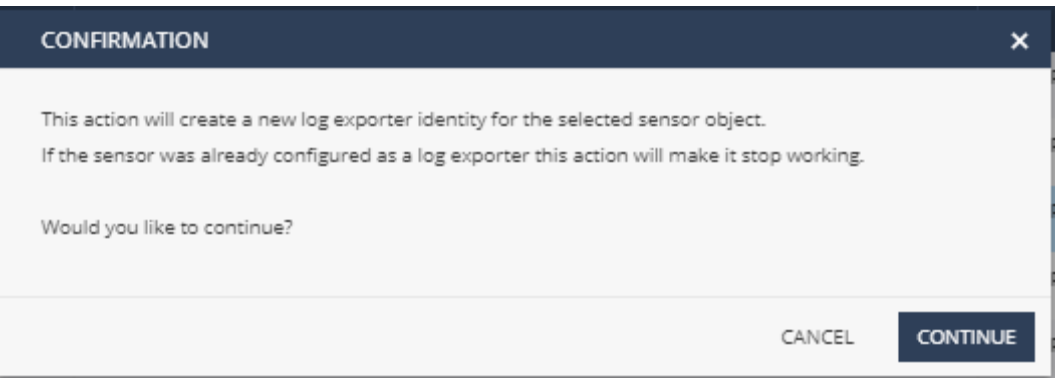

c. COPY COMMAND to copy the personalized script to your clipboard:

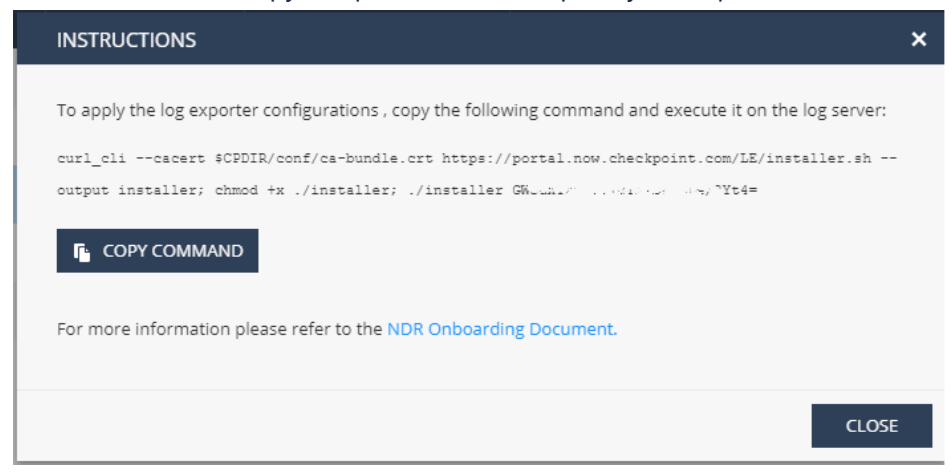

- d. Login to the Check Point log server in Expert Mode.
- e. Paste the personalized script and hit "Enter".
- f. If everything is working correctly, the script will execute cleanly and wish you a good day. If there is any error message, please contact the Check Point NDR team with the error details.
- g. Once logs start flowing to the CDC, the lightbulb icon next to the sensor will turn green:

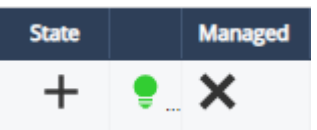

## **Requirements:**

- 1. Gateways:
	- a. If you are a cloud customer: CloudGuard Network Security must be deployed
	- b. If you are an on-prem customer: Quantum/Maestro gateways must be deployed
	- c. **Required** blades: Anti-Bot, Anti-Virus, IPS, Application Control & URL Filtering with Extended Logging. See below for optimal configuration of Application Control.
	- d. **Recommended** blades: Threat Emulation, Identity Awareness, HTTPS Inspection
- 2. Log server must be using software version R80.30 or above.
- 3. Admin access to the Check Point log server in Expert Mode.
- 4. Your firewall must allow outbound mutually-authenticated TLS over TCP port 443 communication from the log server to IP: 35.156.213.136.

### **Optimal Configuration of Application Control**

Visibility of applications is key for Check Point NDR to be most effective. To provide this, Application Control (APCL) and URL Filtering (URLF) must be enabled and configured. If there is an APCL/URLF policy already in place, please ensure that all Application Control rules have logging enabled and set to Detailed Log or Extended Log.

If there is currently no APCL/URLF policy in place, the following will act as a guide.

Enable APCL/URLF in the gateway object and in the policy:

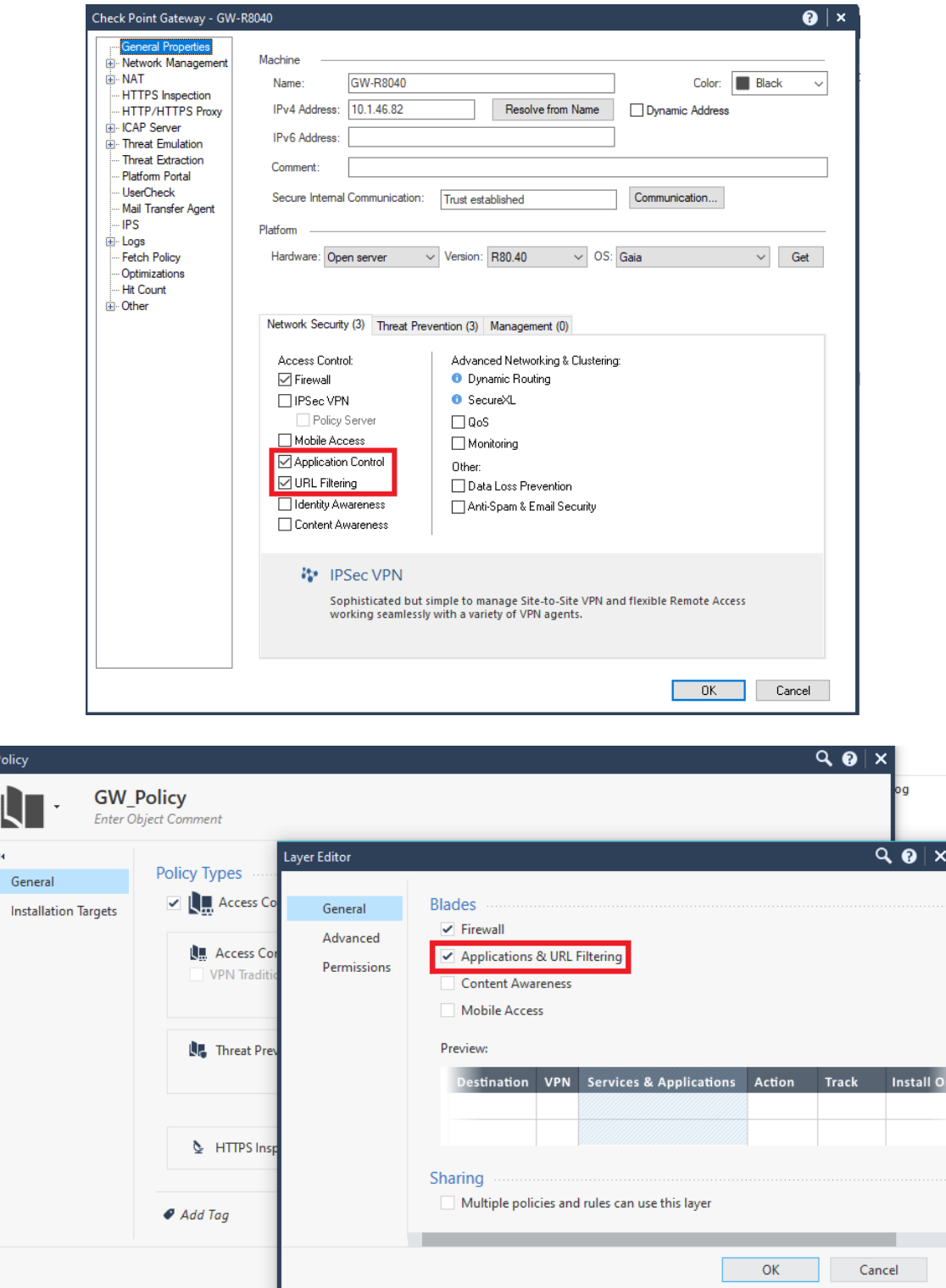

Then change logging on rules to ensure that Application Control is activated. For example:

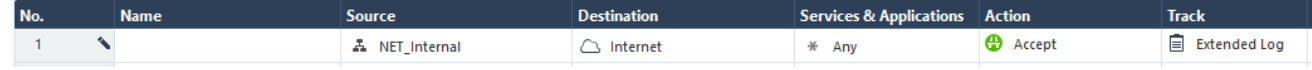

This will allow your Security Gateway to log application traffic so that it can be analyzed by the NDR service's Behavioral Analytics engines and visualized on the CDC portal.